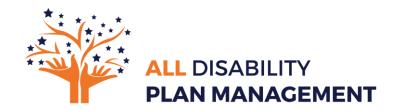

## Your MYP Online Dashboard – 24/7 access to your NDIS budget

We will send you the Log in details – simply go to <a href="https://global.mypcorp.com/Login">https://global.mypcorp.com/Login</a> and enter them here:

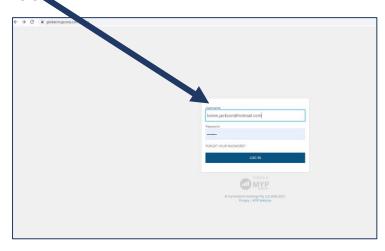

You can access the system via a computer or a mobile device - it works best on Chrome or Edge browsers. (Internet Explorer can be problematic!)

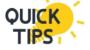

Make sure you SAVE it to your favourites so its easy to get to next time!

Now....let's look at what you can do once you are there:

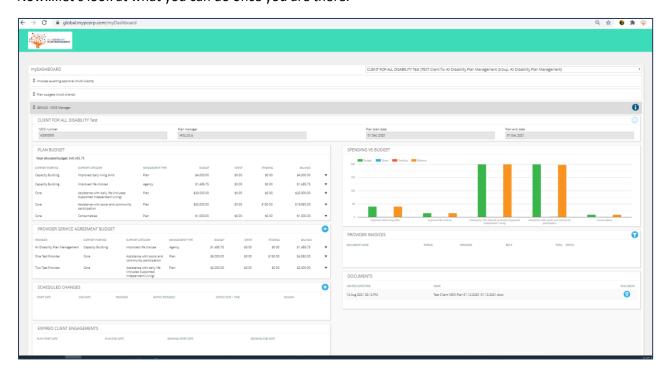

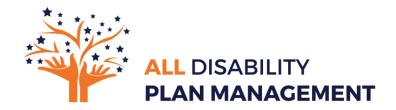

How to look at your invoices – it's your choice to approve, OR NOT! Just let your Plan Manager know your preference. To approve, simply highlight the invoice and click here:

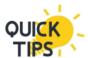

This will look a little different on your mobile (due to the smaller screen) – you may need to slide to the left a little to view the invoices.

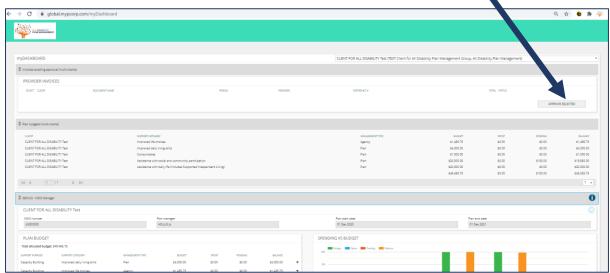

Just below that you can see your balances in each funding category- shown as: 'Budget - Spent - Pending - Balance'

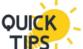

You can see it as a list and also in the coloured graph!

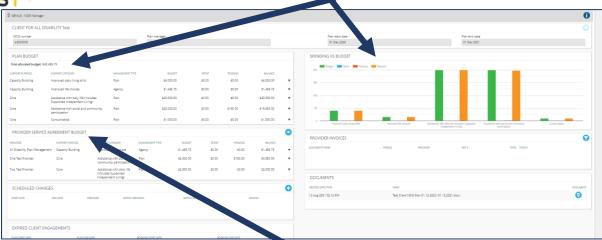

Below that you will see 'PROVIDER SERVICE AGREEMENT BUDGET' – that is where it shows what funding has been allocated to different supports, based on your service agreements – it's a way we can help to make sure you are not OVER or UNDER spending in any of the categories!

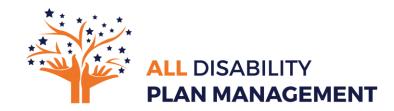

'SCHEDULED CHANGES' – is where you can notify us of any cancellations to your supports.

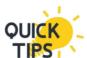

...or you can just phone/email to let us know.... if that's easier for you!

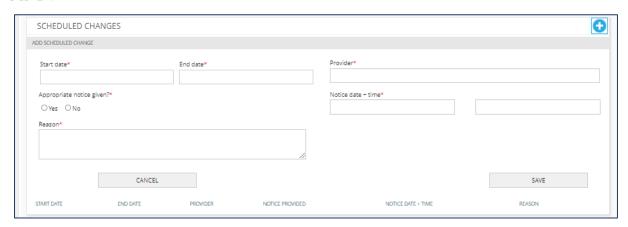

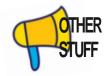

**EXPIRED CLIENT ENGAGEMENTS'** - Where you will find your expired plan dates

'DOCUMENTS' – Things like.... a copy of your NDIS plan

Changing your PASSWORD can be done by clicking on bottom left of the screen- "My Account"

**Detailed Reports** will be sent out to you monthly and your plan manager will contact you every 2 months with a detailed budget review and any advice they can offer.

Your personal plan manager is available via their mobile phone if you have **ANY QUESTIONS** or need help to set up and use the dashboard. You can also call our awesome office team on 1300 399 913.

We have loads of other cool content and free resources online to share...please join us at:

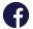

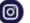

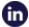

or go to our website at www.alldisability.com.au

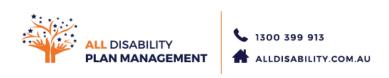